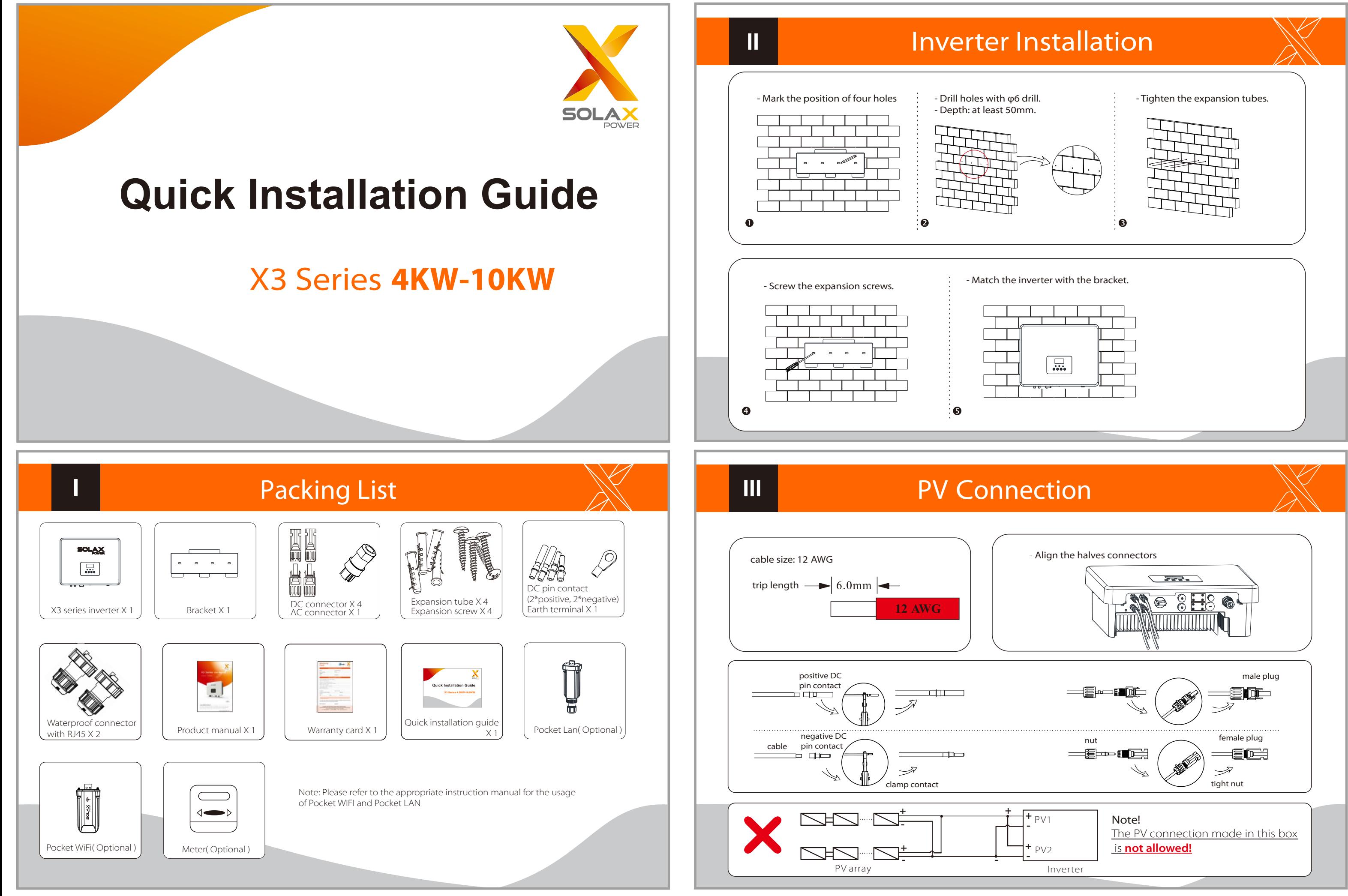

- Screw the ground screw with allen wrench shown as follow. -Overview for connection. Start inverter 1.Turn on the external AC and DC connectors; **External** 2. Turn on the DC switch to the "ON" position; 3.Inverter will start automatically when PV panels generate enough energy, the LED will be blue.

**IV** 

1.Slide the cable nut and back shell onto the cable.

 $\begin{picture}(120,115) \put(0,0){\line(1,0){155}} \put(15,0){\line(1,0){155}} \put(15,0){\line(1,0){155}} \put(15,0){\line(1,0){155}} \put(15,0){\line(1,0){155}} \put(15,0){\line(1,0){155}} \put(15,0){\line(1,0){155}} \put(15,0){\line(1,0){155}} \put(15,0){\line(1,0){155}} \put(15,0){\line(1,0){155}} \put(15,0){\line(1,0){155$ 

2.Insert the tripped end of each three wires into holes in the female insert,

then tighten each screw.

NIU ID  $2.0102$ 

# AC Connection XX | | WIFI Connection(optional)

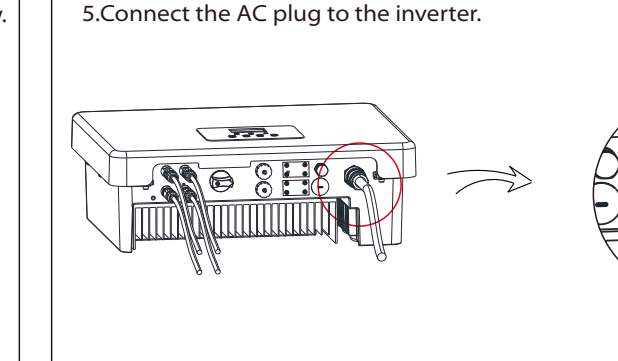

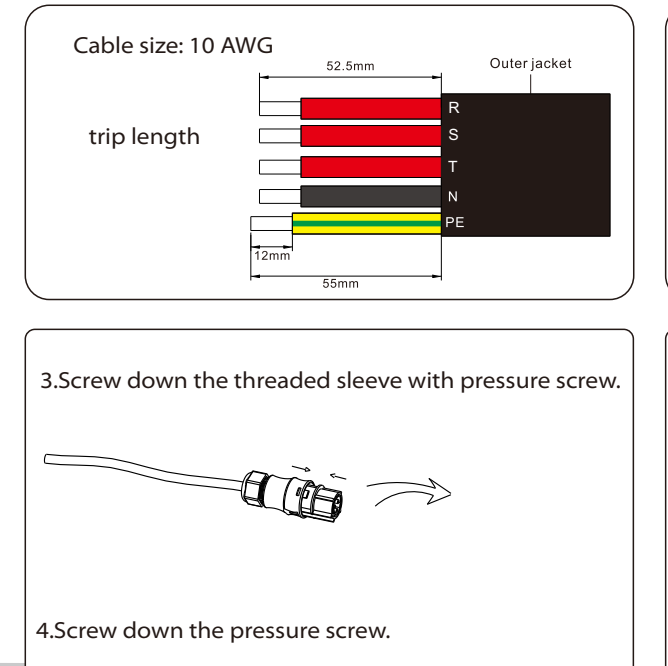

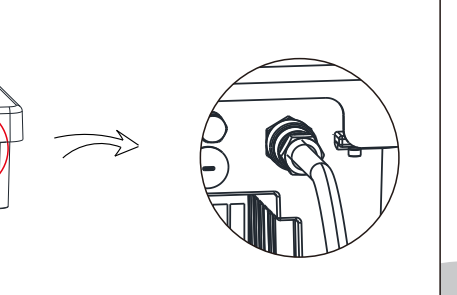

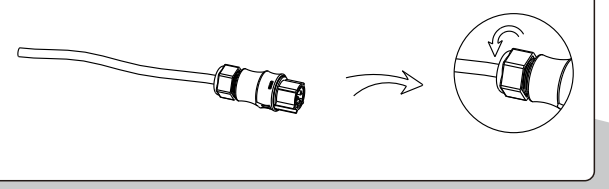

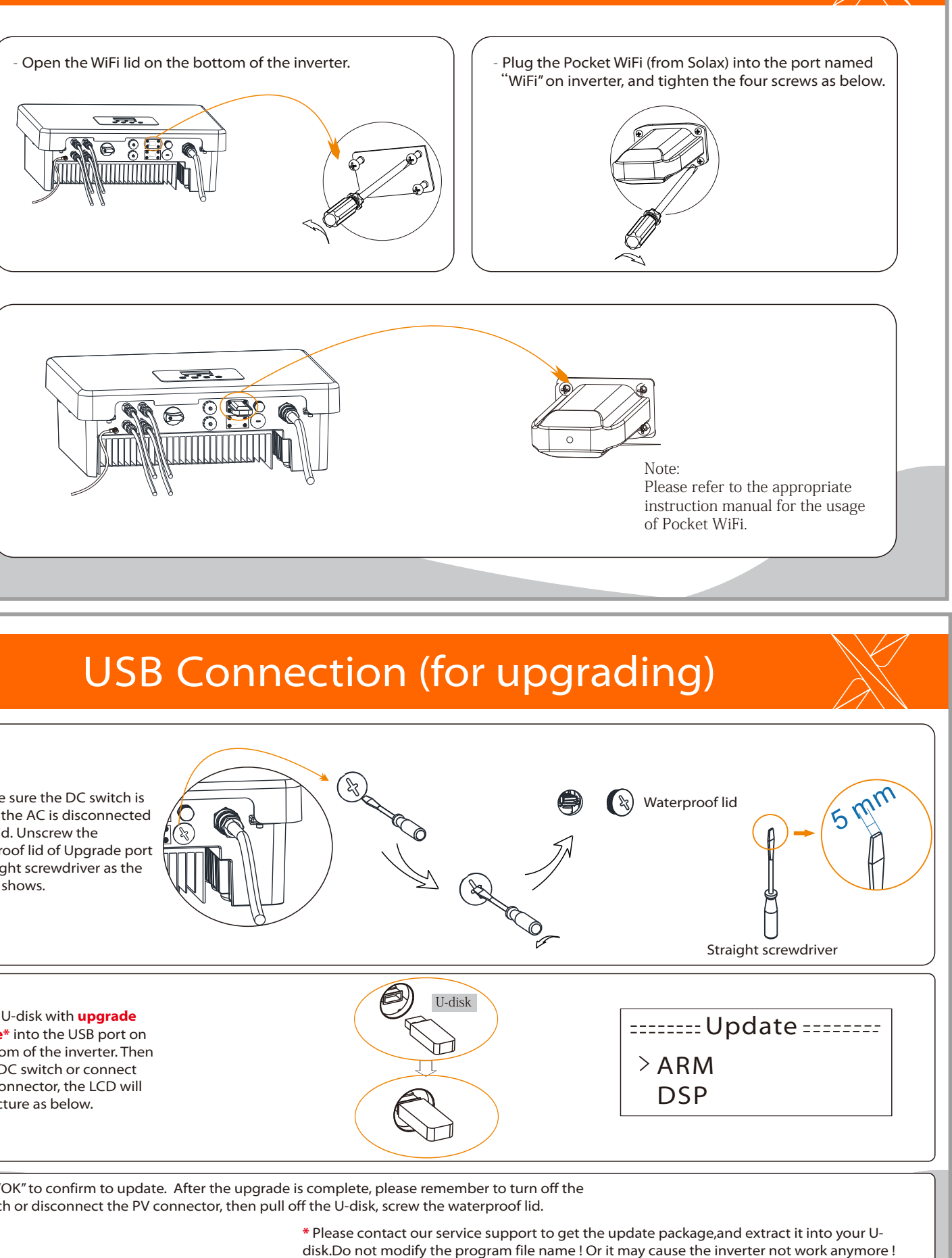

off and the AC is disconnected with grid. Unscrew the waterproof lid of Upgrade port by straight screwdriver as the picture shows.

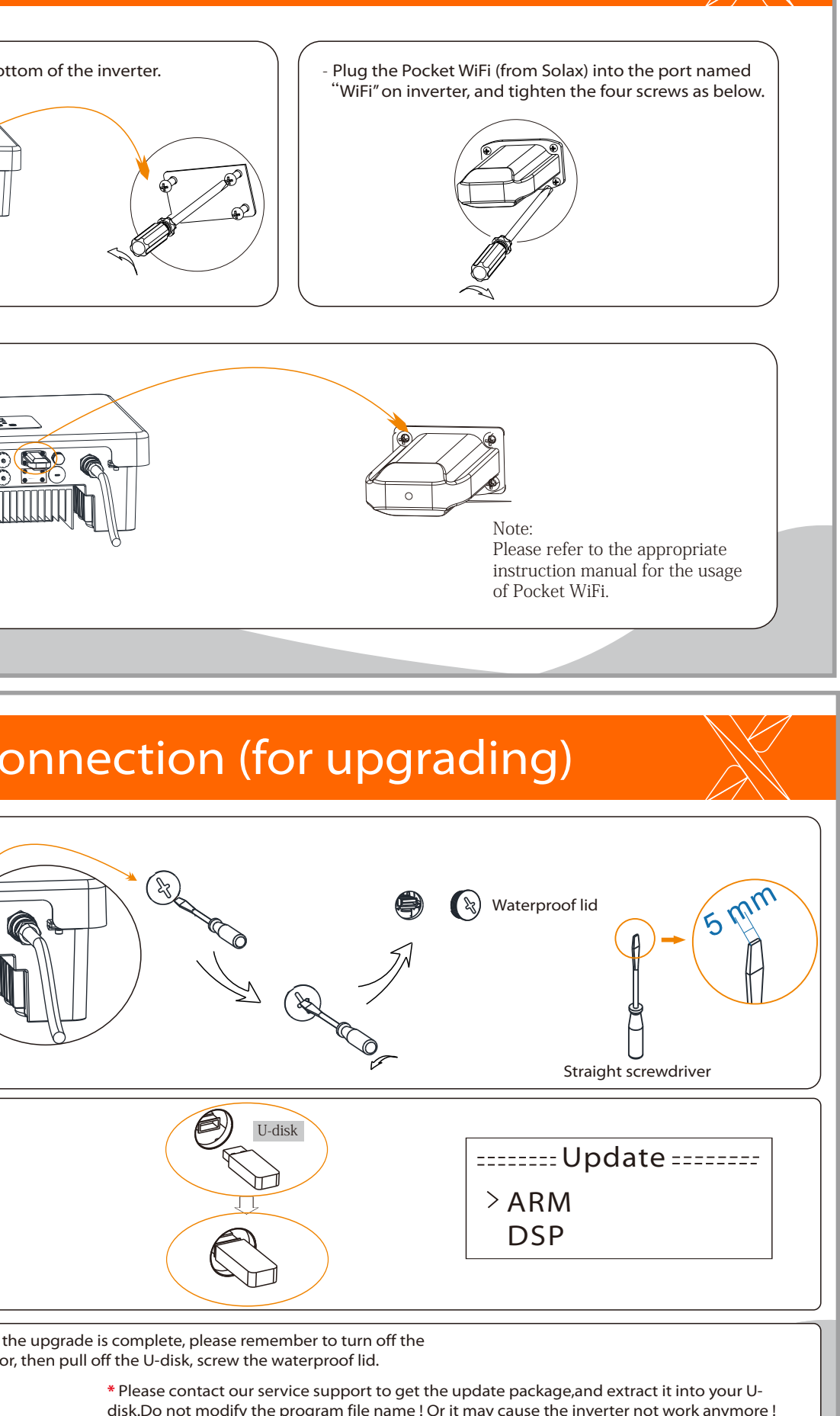

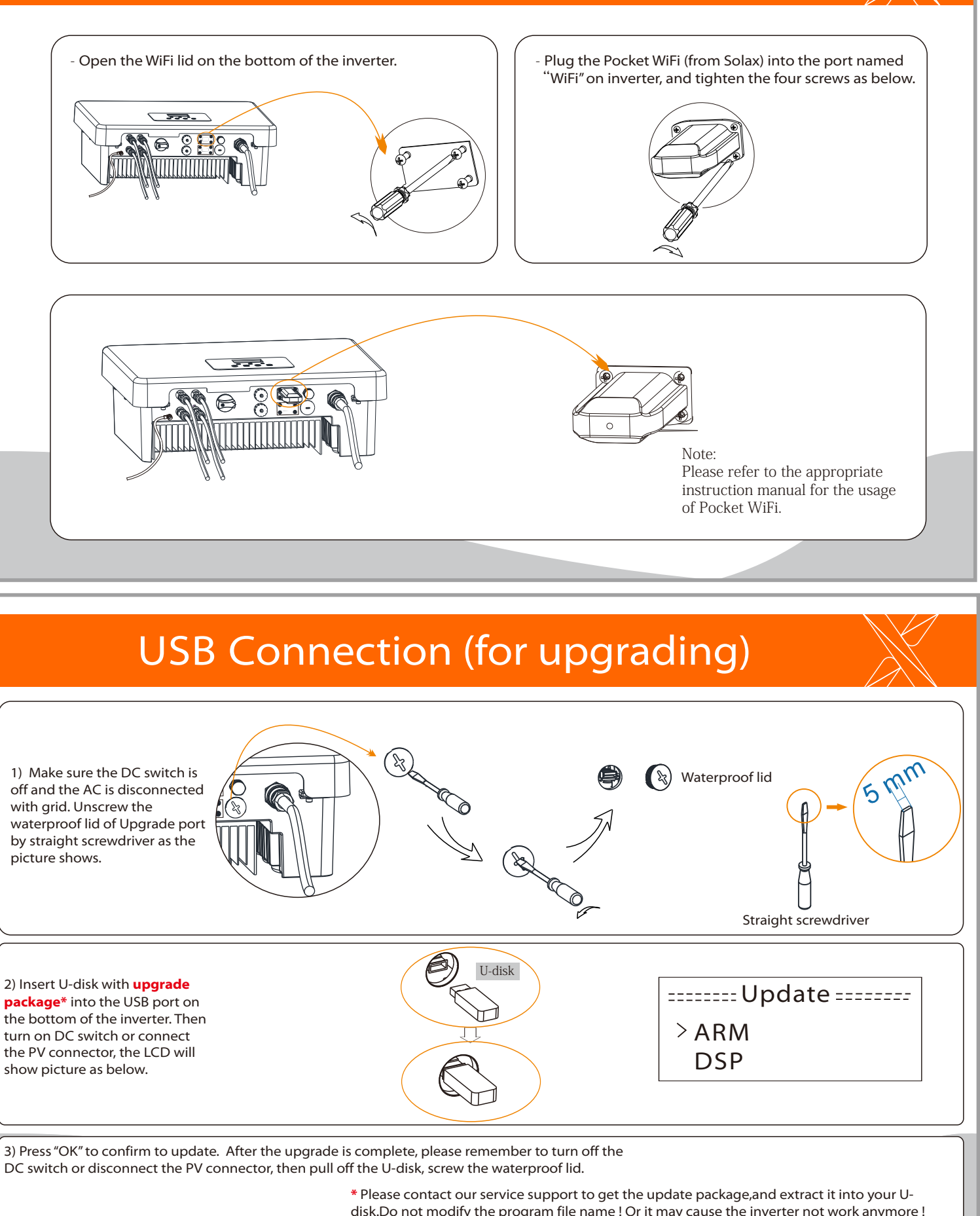

2) Insert U-disk with **upgrade package\*** into the USB port on the bottom of the inverter. Then turn on DC switch or connect the PV connector, the LCD will show picture as below.

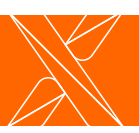

# Earth Connection and Overview